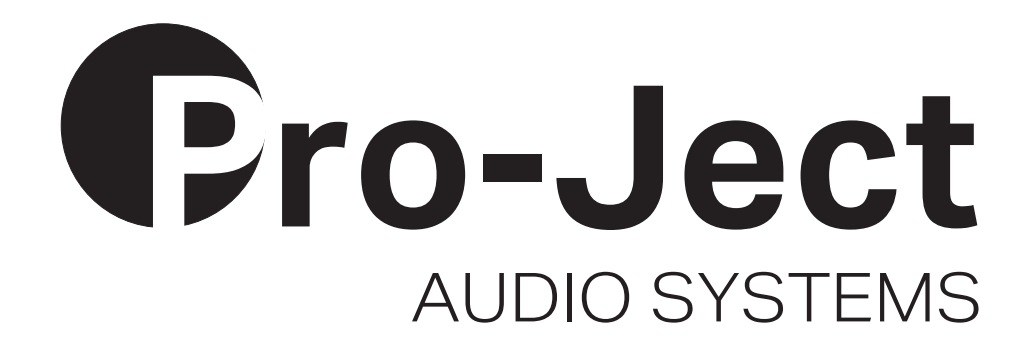

# Bedienungsanleitung Pro-Ject Pre Box RS Digital

Wir bedanken uns für den Kauf der Pre Box RS Digital von Pro-Ject Audio Systems.

**!** *Warnt vor einer Gefährdung des Benutzers, des Gerätes oder vor einer möglichen Fehlbedienung*

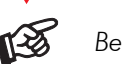

*Besonders wichtiger Hinweis* 

#### Sicherheitshinweise

*Verbinden Sie das Netzteil des Gerätes nur dann mit einer Netzsteckdose, wenn Sie sichergestellt haben, dass die Netzspannung der Steckdose, an die angeschlossen werden soll, der auf dem Netzteil angegebenen Spannung entspricht. Um in einer Gefahrensituation die Verbindung zum Stromnetz unterbrechen zu können, muss das Netzkabel des Netzteils aus der Netzsteckdose gezogen werden. Stellen Sie deswegen jederzeit einen ungehinderten Zugang zur Netzsteckdose sicher.* 

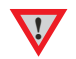

*Greifen Sie das Netzkabel immer am Stecker. Ziehen Sie nicht am Kabel selbst. Fassen Sie Netzkabel, Netzteil oder Gerät niemals mit feuchten oder nassen Händen an.* 

*Achten Sie darauf, dass keine Flüssigkeit ins Netzteil oder Gerät gelangt, bzw. darauf getropft oder gespritzt wird. Stellen Sie niemals Wasserbehälter (z.B. Vasen) oder brennende Gegenstände (z.B. Kerzen) auf oder neben das Gerät. Ein Betrieb in feuchter oder nasser Umgebung ist nicht zulässig. Die Röhren im Gerät entwickeln Wärme. Sorgen Sie deshalb für ausreichende Belüftung. Decken Sie die Lüftungsschlitze am Gehäuse niemals ab. Stellen Sie keine weiteren Geräte auf das Gerät.* 

## Anschlüsse

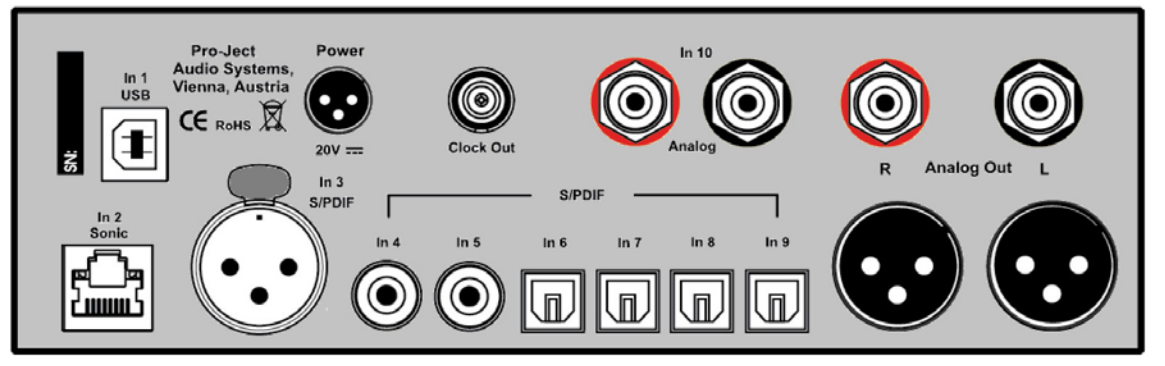

*Nehmen Sie Anschlüsse und das Trennen von Anschlüssen,* mit Ausnahme des Computer-Anschlusses*, ausschließlich bei* vom Netz getrenntem Gerät *vor. Der Anschluss an den* eingeschalteten *Computer darf erst* nach Netzanschluss *und* Einschalten *der Pre Box RS Digital erfolgen.* 

*Achten Sie auf korrekte Zuordnung der Kanäle. Rote RCA/Cinch-Buchsen führen das Signal des rechten Kanals, weiße Buchsen führen das Signal des linken Kanals.* 

*Die RCA/Cinch- und XLR-Ausgänge dürfen* nicht *gleichzeitig* mit Geräten *verbunden sein.* 

*Belegung XLR-Buchsen: 1 Masse, 2 Signalplus und 3 Signalminus.* 

#### Vorverstärkerausgänge

Am Vorverstärkerausgang Analog Out werden Endverstärker oder Aktiv-Lautsprecher angeschlossen.

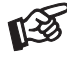

**!**

*Der Ausgang ist im Pegel geregelt. Die Lautstärkeregelung für Endverstärker oder Aktiv-Lautsprecher erfolgt mit der Lautstärkereglung der Pre Box DS Digital.* 

# Anschluss an die Pro-Ject CD Box RS

Um die I<sup>2</sup>S-Signalübertragung nutzen zu können, muss der Eingang **In 2 Sonic UND** der Ausgang **Clock Out** mit den korrespondierenden Anschlüssen an der CD Box RS verbunden sein.

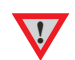

*In 2 Sonic (I2 S) und Clock Out können* nur zusammen mit *der CD Box RS von Pro-Ject Audio genutzt werden. Für die Sonic- und die Clock-Verbindungen sollten Kabellängen von 75cm nicht überschritten werden. Längere Kabel können zum Entstehen von Jitter im Signal führen.* 

# Digitaleingänge

An der USB-Schnittstelle In 1 USB findet ein Computer Anschluss, welcher als Signalquelle dient.

An den koaxialen und optischen Digitaleingängen In 4 bis In 9 wie auch am symmetrischen Digitaleingang In 3 werden Geräte mit Digitalausgang wie z.B. MiniDisk®- oder CD-Spieler angeschlossen.

*Das Gerät unterstützt ausschließlich die Audio-Datenformate PCM (LPCM) und DSD. Formate wie DTS™ oder Dolby® Digital können nicht verarbeitet werden. Wird das Gerät zusammen mit einem TV-Satelliten- oder TV-Kabel-Receiver (bei vielen TV-Geräten ist dieser Receiver integriert) genutzt, muss deshalb im Menü Ihres Receivers oder TV-Gerätes das Format des ausgegebenen Digitalsignals auf PCM gestellt sein.* 

*Für PCM werden in den Menüs oft auch Begriffe wie 2-Kanal, 2-Kanal-Downmix oder Stereo verwendet. Genaueres hierzu finden Sie in der Anleitung Ihres Receivers oder TV-Gerätes.*

## Hochpegeleingang

Am Eingang In 10 werden analoge Quellgeräte wie z.B. Phono-Vorverstärker, CD-Spieler, Tuner oder TV-Gerät angeschlossen.

## Anschluss und Betrieb an einem Computer

Verbinden Sie die USB-Schnittstelle des eingeschalteten Gerätes mit einer USB-Buchse Ihres eingeschalteten Computers.

\* Zum Betrieb mit einem Windows®-Betriebsystem muss ein USB-Treiber installiert werden.

Mac OS® Betriebssysteme benötigen keinen zusätzlichen Treiber.

\*\* Zu DSD-Wiedergabe über die USB-Schnittstelle muss, bei Computern mit einem Windows®-Betriebsystem ein geeignetes Abspielprogramm auf dem zuspielenden Computer installiert sein.

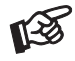

**!**

*Der Anschluss muss direkt an einer USB-Schnittstelle des Computers erfolgen. Bei einem Anschluss an einen USB-Hub oder USB-Switch kann es zur Beeinträchtigung der Funktion kommen.*

#### Netzanschluss

Das Gerät wird mit dem beiliegenden Netzteil an das Stromnetz angeschlossen. Stecken Sie zu erst das mitgelieferte Netzkabel in die entsprechende Buchse am Netzteil. Verbinden Sie dann den Stecker des Versorgungskabels am Netzteil mit der Buchse Power 20V = an der Rückseite des Geräts. Stellen Sie dann die Verbindung zum Stromnetz her.

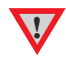

**!** *Verwenden Sie ausschließlich das dem Gerät beiliegende Netzteil.* 

#### Bedienelemente am Gerät

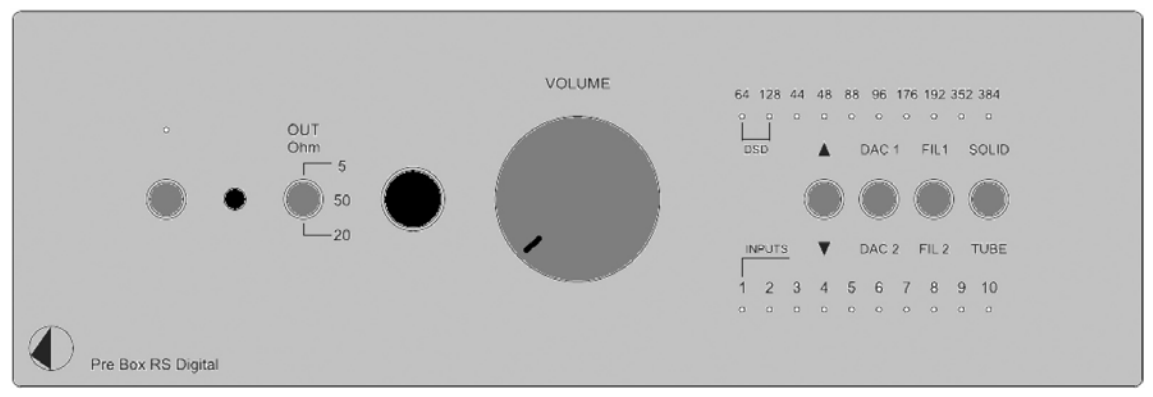

## Ein- und Ausschalten

Der Kippschalter links auf der Gerätefront schaltet das Gerät ein und aus. Die blaue Leuchtanzeige über dem Schalter zeigt an, dass das Gerät eingeschaltet ist.

*Ist die Röhrenausgangsstufe aktiviert (*TUBE*), benötigen die Röhren nach dem Einschalten des Gerätes einige Sekunden, um ihre korrekte Betriebstemperatur zu erreichen. Gleiches gilt für das Umschalten von der Class-A-Ausgangsstufe (*SOLID*) zur Röhrenausgangsstufe.* 

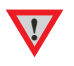

*Während der Aufwärmphase blinkt die blaue LED über dem Kippschalter links auf der Gerätefront.* 

*Um einen unkontrollierten Lautstärkeanstieg zu vermeiden, stellen Sie bitte die Lautstärke vor dem Einschalten des Geräts, dem Umschalten der Eingänge und der Impedanz für den Kopfhörer auf Minimum (*VOLUME*-Knopf bis zum Anschlag nach links drehen).* 

# Eingangswahl

Nach dem Einschalten wählt Betätigen des Kippschalters ▲/▼ die Eingänge an. Der angewählte Eingang wird von der dem Eingang zugeordneten LED angezeigt.

Die Sampling-Frequenz des am gewählten Eingang anliegenden Digitalsignals wird durch eine LED angezeigt. Während der DSD-Wiedergabe wird die DSD-Auflösung angezeigt.

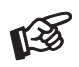

*Der zu letzt genutzte Eingang wird nach Inbetriebnahme aus Stand-By automatisch angewählt. Das Gerät schaltet nach Herstellen der Stromversorgung oder/und nach Einschalten mit dem Kippschalter auf der Gerätefront automatisch auf den Eingang 1.* 

## Lautstärkeregelung

Der Drehregler auf der Front stellt die Lautstärke ein. Am Linksanschlag des Regler ist die Lautstärke auf Minimum, am Rechtsanschlag auf Maximum eingestellt.

#### Umschalten der D/A-Wandler

Die beiden eingebauten D/A-Wandler verfügen über unterschiedliche Klangeigenschaften. Der mit DAC 1 und DAC 2 beschriftete Kippschalter schaltet zwischen den beiden D/A-Wandler um.

#### Filter

Die beiden Filter vermitteln einen unterschiedlichen Klangeindruck (Filter 1 frequenzgangoptimierte und Filter 2 phasenoptimierte Wiedergabe). Der mit FIL1 und FIL 2 beschriftete Kippschalters schaltet zwischen den beiden Filtern um.

#### Umschalten der Ausgangsstufen

Die beiden integrierten Ausgangsstufen weisen unterschiedliche Klangcharakteristiken auf. Der mit SOLID und TUBE beschriftete Kippschalter schaltet zwischen den beiden Ausgangsstufen um.

Wird die Class-A Transistor-Ausgangsstufe (SOLID) angewählt, schaltet sich die Heizspannung der Röhren in der Röhrenausgangsstufe nach ca. 5 Minuten automatisch ab.

#### Anschluss und Abschluss eines Kopfhörers

Verbinden Sie den Klinkenstecker des Hörers mit der Klinkenbuchsen an der Vorderseite des Vorverstärkers.

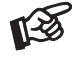

*Soll ein Kopfhörer mit einem 3,5mm Klinkenstecker betrieben werden, ist hierzu einen Adapter notwendig, welcher im einschlägigen Fachhandel zu erhalten ist.*

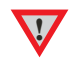

*Bitte stellen Sie vor dem An- und Abstecken des Kopfhörers die Lautstärke auf Minimum. (*VOLUME*-Knopf bis zum Anschlag nach links drehen).* 

*Fassen Sie das Anschlusskabel des Hörers immer am Stecker. Ziehen Sie beim Trennen der Verbindung nicht am Kabel selbst. Vermeiden Sie ein Dehnen, Knicken oder Quetschen des Kabels.* 

## Anpassen der Impedanz

OUT Ohm passt die Ausgangsimpedanz des Gerät an die Impedanz Ihres Kopfhörers an. Es stehen die Einstellungen 5, 20 und 50 Ohm zur Verfügung. Das Umschalten der Ausgangsimpedanz hat eine Veränderung des Klangs zur Folge. Die Lautstärke ändert sich ebenfalls. Der Impedanzwahlschalter kann quasi als "Klangregler" genutzt werden. Wird die Einstellung bei moderater Lautstärke vorgenommen, besteht weder eine Gefahr für den Kopfhörer noch für den Verstärker.

Probieren Sie verschiedene Einstellungen, ohne dabei zu sehr auf technische Daten zu achten. Ihre Ohren entscheiden. Was Ihnen am besten gefällt, ist "richtig".

#### Kopfhörerwiedergabe

Wählen Sie mit dem Eingangswahlschalter am Vorverstärker die wiederzugebende Quelle aus. Stellen Sie danach mit dem Lautstärkeregler am Vorverstärker die gewünschte Lautstärke ein.

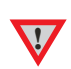

*Die Vorverstärkerausgänge werden bei Kopfhörerbetrieb* nicht *stumm geschaltet. Schalten Sie deswegen während des Kopfhörer-Betriebs den Endverstärker ab.*

*Vermeiden Sie hohe Lautstärken über längere Zeit, da dies zu einer dauerhaften Schädigung des Gehörs führen kann.* 

#### Fernbedienung

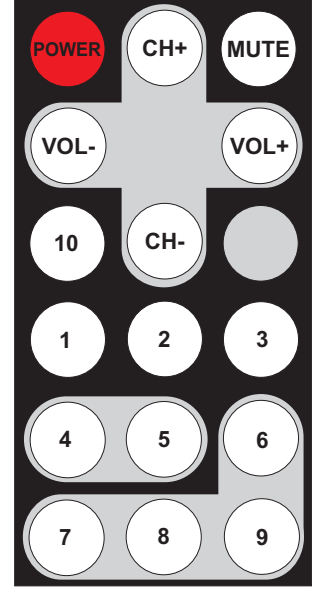

## Einschalten und Schalten in Stand-By

POWER nimmt das Gerät in Betrieb und schaltet es in Stand-By zurück

## Lautstärkeregelung

VOL- und VOL+ stellt die Lautstärke ein

## **Mute**

MUTE aktiviert und deaktiviert die Stummschaltung. Ist die Mute-Funktion aktiviert, blinkt die blaue LED über dem Kippschalter links auf der Front.

## Eingangswahl

CH- oder CH+ wählt die Eingänge der Reihe nach an.

## Eingänge direkt anwählen

Die Tasten 1 bis 10 wählen die Eingänge direkt an.

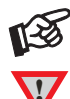

*Grau dargestellte Tasten ohne Bezeichnung sind für dieses Gerät ohne Funktion.* 

**!** *Ist das Gerät ausgeschaltet (Kippschalter links auf der Front), ist die Fernbedienung ohne Funktion.* 

# Treiberinstallation für Windows®-Betriebssysteme

\* Für Windows®-Betriebssysteme muss ein Treiber installiert werden. Den Treiber finden Sie auf beiliegender CD. Um sicher zu gehen, den aktuellen USB-Treiber zu aufzuspielen, empfehlen wir, auf der Webseite von Pro-Ject Audio Systems (http://www.project-audio.com) den dort zum Download angebotenen Treiber zu installieren. Installieren Sie den USB Treiber mittels Doppelklick auf Setup.exe. Beachten Sie die Hinweise während der Installation.

Nach der Installation des Treibers sind unten beschriebene Einstellung zu prüfen beziehungsweise vorzunehmen. Hier beispielhaft gezeigt bei Verwenden des Gerätes zusammen mit dem Windows 7® Betriebssystem.

Bei anderen Windows®-Betriebssystemen sind die Einstellung ebenfalls zu prüfen beziehungsweise vorzunehmen.

> Systemsteuerung > Sound > Wiedergabe: Lautsprecher/Project RS USB 2.0 Audio Out

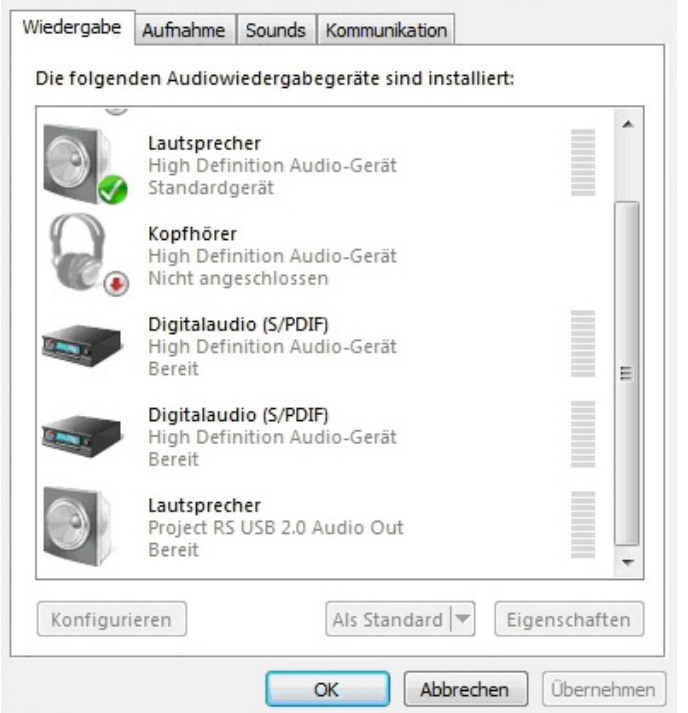

→ Lautsprecher/Project RS USB 2.0 Audio Out → Pegel: Lautsprecher 100

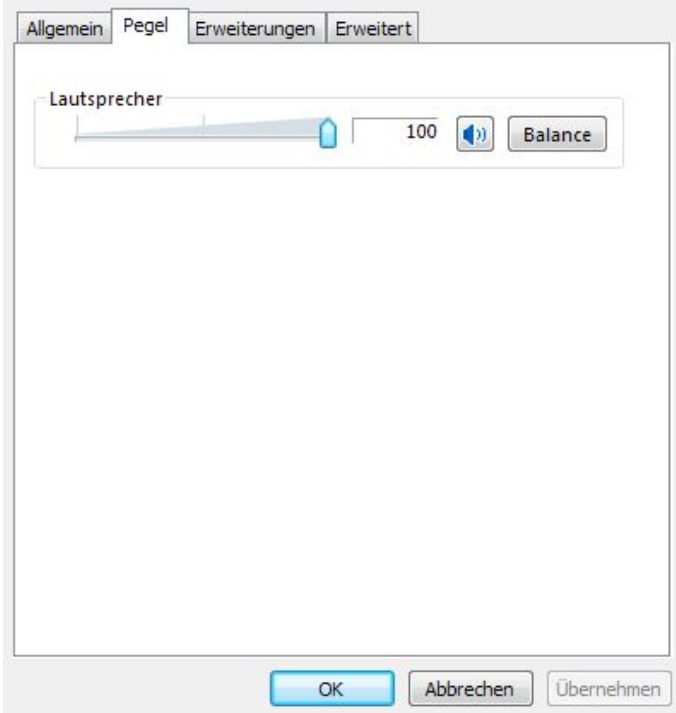

→ Lautsprecher/Project RS USB 2.0 Audio Out → Erweiterungen: Alle Erweiterungen desaktivieren

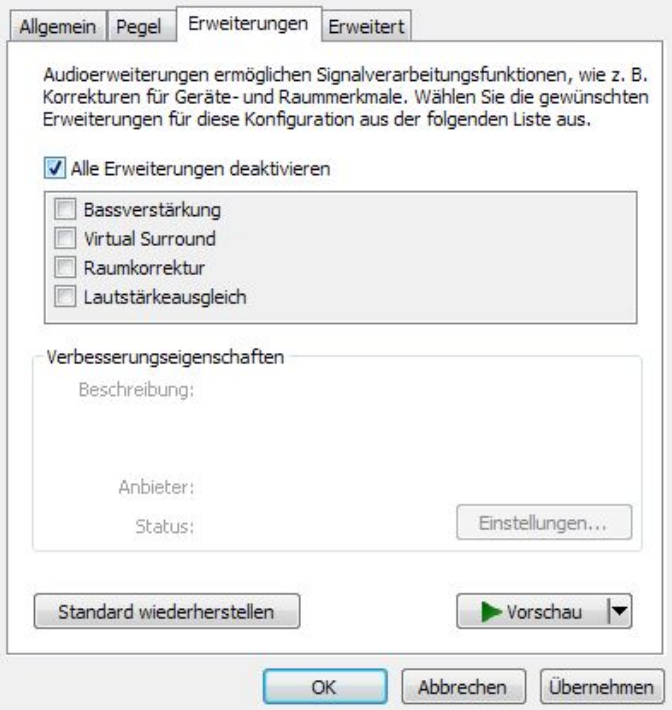

→ Lautsprecher/Project RS USB 2.0 Audio Out → Erweitert → Standardformat: 24 Bit, 192000 Hz (Stu..

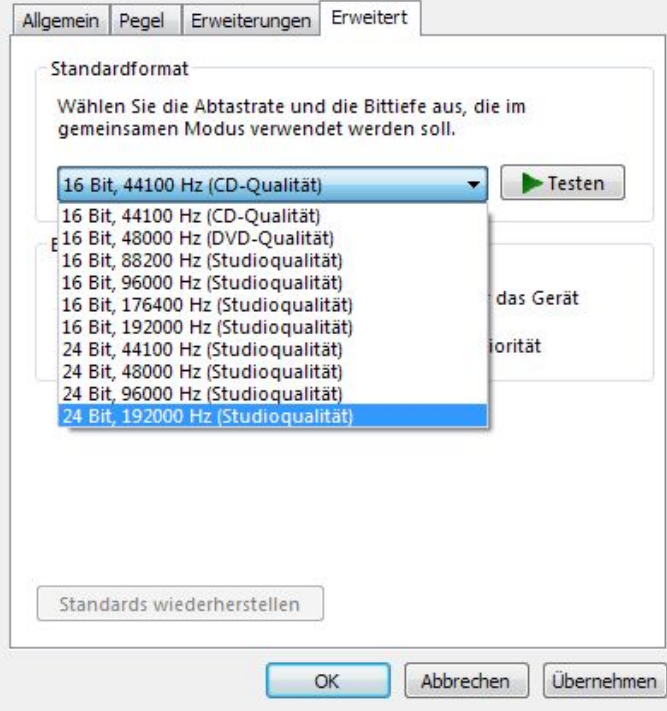

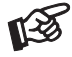

*Wird das Windows 8®- Betriebssystems genutzt, muss der Treiber im Kompatibilitätsmodus für Windows 7®- installiert werden.* 

# DSD-Wiedergabe

\*\* DSD-Wiedergabe von einem Computer mit einem Windows®-Betriebsystem ist mit dem Abspielprogramm Foobar2000 möglich.

Die benötigte Software kann aus dem Internet heruntergeladen werden.

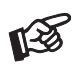

*Für durch Download, Installation und Betrieb von Software entstandene Schäden wird keine Haftung übernommen. Wir leisten keinen Support für installierte Programme. Bei Problemen wenden Sie sich bitte an die Hotline des Anbieters.* 

WICHTIG! Vor der Installation der Software muss ein USB-Treiber für Windows®-Betriebssysteme aufgespielt werden.

Den Treiber finden Sie auf beiliegender CD. Um sicher zu gehen, den aktuellen Treiber zu aufzuspielen, empfehlen wir, auf der Webseite von Pro-Ject Audio Systems (http://www.project-audio.com) den dort zum Download angebotenen Treiber zu installieren.

Installieren Sie den USB Treiber mittels Doppelklick auf Setup.exe. Beachten Sie die Hinweise während der Installation.

## Batteriewechsel bei der Fernbedienung

Gehen Sie dazu bitte wie folgt vor:

- Entriegeln sie das Batteriefach und ziehen Sie es heraus
- Legen Sie eine volle Batterie ein. Achten Sie dabei auf die richtige Polung!
- Schieben Sie das Batteriefach wieder ein

Batterietyp: 1x CR2032 mit 3 Volt Spannung

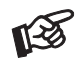

*Verbrauchte Batterien gehören nicht in den Hausmüll. Bitte entsorgen Sie Ihre alten Batterien bei einer Batteriesammelstelle, die Sie in vielen Supermärkten und häufig auch in der Nähe von Glas- und Altpapier-Containern angebracht finden.* 

## Technische Daten Pro-Ject Pre Box RS Digital

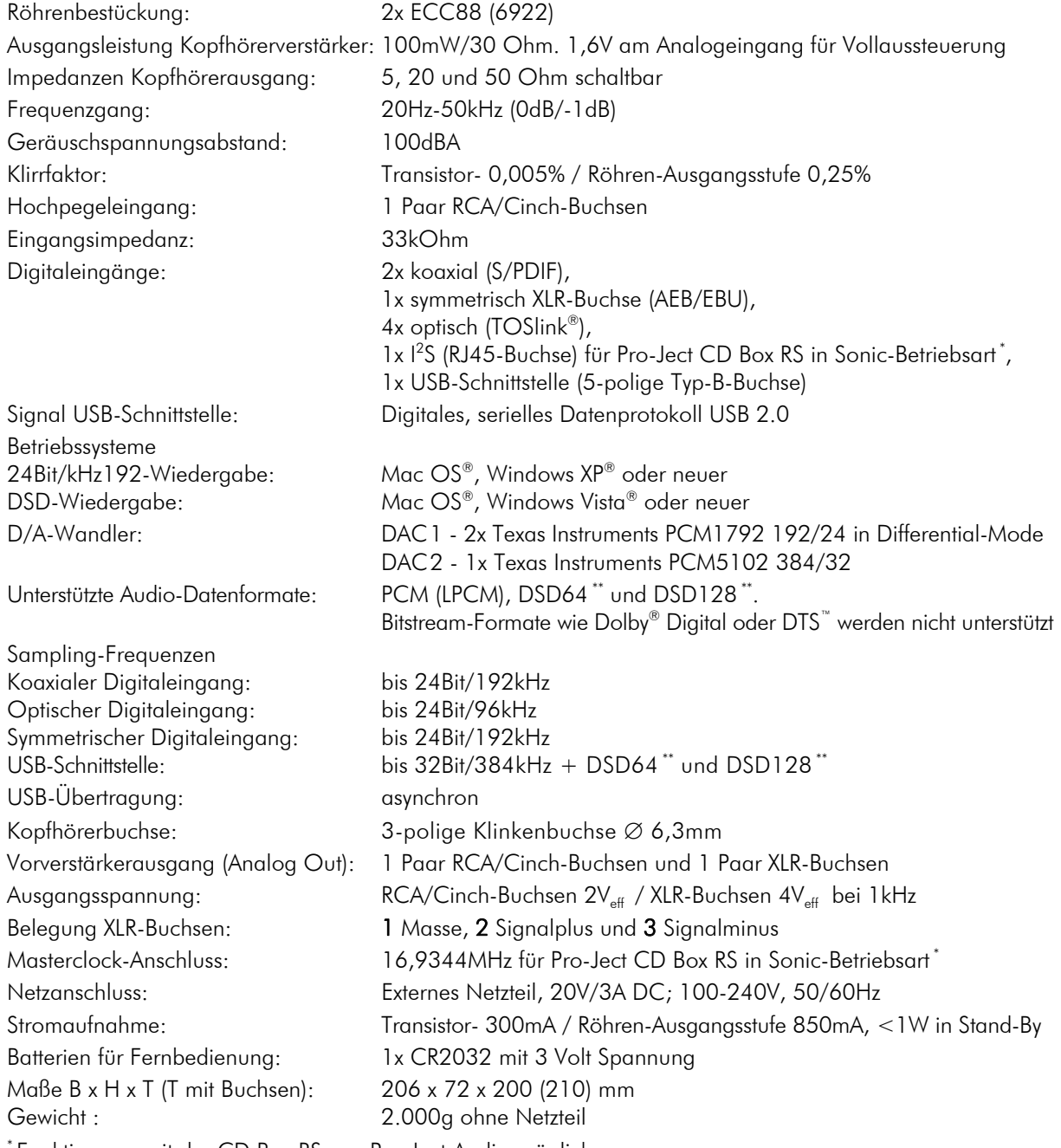

\* Funktion nur mit der CD Box RS von Pro-Ject Audio möglich.

\*\* Unterstützung nur mit D/A-Wandler Texas Instruments PCM1792 192/24

Irrtum und technische Änderungen vorbehalten

## Zulässige Betriebsumgebung

Temperatur 5-35°C, Luftfeuchtigkeit 20-70% unter Kondensationsgrenze. Wird das Gerät über längere Zeit direktem Sonnenlicht ausgesetzt, kann es zu Farbveränderung an eloxierten Teilen kommen.

#### Im Servicefall

Fragen Sie zunächst Ihren Fachhändler um Rat. Erst wenn der Fehler dort bestätigt wird und nicht behoben werden kann, senden Sie das Gerät bitte an:

Audio Trade GmbH - Schenkendorfstraße 29 - D-45472 Mülheim an der Ruhr

Tel.: 0208-882 66 0 - Fax: 0208-882 66 66 - E-Mail: service@audiotra.de

Wir empfehlen dringend, den Originalkarton und die Innenverpackung aufzubewahren, um jederzeit einen sicheren Transport Ihres Gerätes zu gewährleisten. Nur bei Geräten, die uns im Originalkarton und mit originaler Innenverpackung zugehen, können wir Serviceleistungen auf Garantie zusichern.

## Garantie und Gewährleistung

Für Geräte, welche über den von uns autorisierten Fachhandel bezogen wurden, gewähren wir über die gesetzlichen Gewährleistungsbestimmungen hinaus, eine Garantie von drei Jahren ab Kaufdatum, längstens aber vier Jahre nach unserer Auslieferung an den Fachhandel. Die Seriennummer und das Kaufdatum sind über die Originalrechnung zu belegen. Die Garantie umfasst den Arbeitsaufwand, Ersatzteile und den kostenlosen Rücktransport nach frachtfreiem Erhalt des Gerätes.

Erbrachte Arbeitsleistungen für Prüfzeiten an fehlerfreien Geräten oder an Geräten ohne bzw. mit falscher Fehlerbeschreibung werden zum üblichen Stundensatz berechnet.

Hersteller und Vertrieb übernehmen keine Haftung bei Beschädigungen, welche durch das Nichtbeachten der Bedienungsanleitung und/oder durch den Transport entstanden sind. Veränderungen am Gerät seitens nicht autorisierter Personen entbinden Hersteller und Vertrieb von jeglicher Garantieleistung.

#### Copyright

Audio Trade GmbH © 2014, alle Rechte vorbehalten. Die veröffentlichten Informationen entsprechen dem Stand der Entwicklung zum Zeitpunkt der Drucklegung. Technische Änderungen bleiben vorbehalten und fließen ohne weitere Nachricht in die Produktion ein.

Windows XP® und Windows Vista® sind eingetragene Warenzeichen der Microsoft Corporation in den USA und/oder anderen Ländern. Mac OS® ist ein eingetragenes Warenzeichen der Apple Corporation, registriert in den USA und/oder anderen Ländern. TOSlink® ist ein eingetragenes Warenzeichen der Toshiba Corporation. MiniDisk® ist ein eingetragenes Warenzeichen der Sony Corporation. Dolby® ist ein eingetragenes Warenzeichen der Dolby Laboratories. DTS™ ist ein eingetragenes Warenzeichen der DTS, Inc.. DSD und das DSD-Logo sind registrierte Schutzmarken der Sony Corporation.

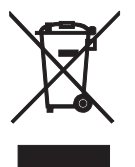

Soll dieses Gerät nicht mehr genutzt und entsorgt werden, so nutzen Sie in Deutschland und Österreich die hierfür eingerichteten kommunalen Abgabestellen. In Deutschland können Sie auch den individuellen Entsorgungsservice des Vertriebs nutzen, Hinweise hierzu finden Sie unter www.audiotra.de/entsorgung. In der Schweiz kann das Gerät bei einem beliebigen Elektro-/TV-Einzelhändler zur Entsorgung abgegeben werden.